# **Virtual CICS user group meeting 9 th May 2023**

#### **CEDA DEFINE GROUP(GENLEDGR) FILE(VSAMFILE)**

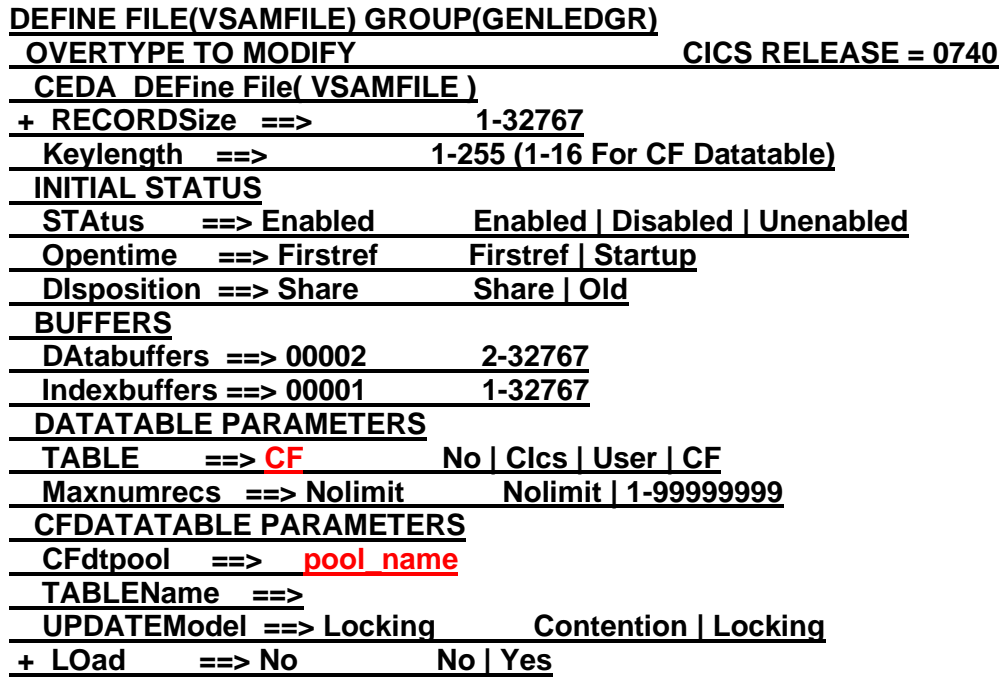

- Eligible for all files regardless of update activity.
- However there is a severe limitation of 16 bytes keys maximum.
- Not as fast as lookaside from LSR buffer however the data is globally shareable.
- A supplied Pool Server program is supplied and must be started to monitor/control the CFDT access/usage. This server program is **DFHCFMN**
- This server program must be loaded from the SDFHAUTH dataset

**//CICSCFDT JOB ... //CFSERVER EXEC PGM=DFHCFMN,REGION=40M,TIME=NOLIMIT CICS CFDT Server //STEPLIB DD DSN=CICSTS61.CICS.SDFHAUTH,DISP=SHR Authorized library // DD DSN=CICSTS61.CICS.SDFHLIC,DISP=SHR License activation data set //SYSPRINT DD SYSOUT=\* Messages and statistics //SYSIN DD \* FUNCTION=SERVER POOLNAME=pool\_name Pool name MAXTABLES=100 Allow up to 100 tables**

The same program (DFHCFMN) can be used for utility functions such as loading and unloading shared data table pools. For a scheduled maintenance of the coupling facility, a FUNCTION must be specified.

The CF list structure that is to hold the shared Data Table data must be named DFHCFLS poolname, when defined by using CFRM policy statements; the POOLNAME specified here must match the second part of this name. The Poolname is defined in the CEDA Define File for the CFDT.

To List the Structure:

### **D XCF,STR,STRNAME=DFHCFLS\_***poolname*

To Stop or Cancel the Server:

**F** *jobname* **STOP**

**F** *jobname* **CANCEL**

**Exploiter Structure Name Structure type**

**CICS Data Table DFHCFLS\_poolname LIST**

## Then GOOGLE CFSIZER

## **CFSizer**

**CFSizer** Select CFSizer page: **CICS** Choose one Welcome to the System z Coupling Facility Structure Sizer Tool (CFSizer). CFSizer is a web-based application that will return structure sizes based on the latest CFLEVEL for the IBM products that exploit the coupling facility.

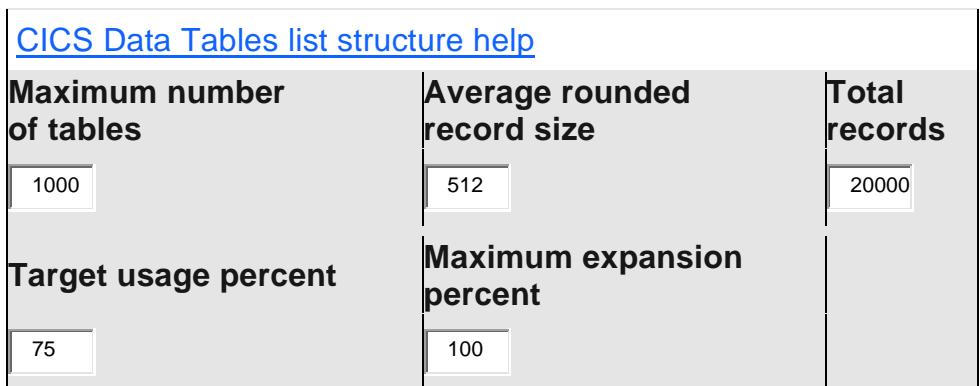

Then SUBMIT

```
//STEP20 EXEC PGM=IXCMIAPU 
//SYSPRINT DD SYSOUT=A 
//SYSABEND DD SYSOUT=A 
//SYSIN DD *
```
DATA TYPE(CFRM) REPORT(YES)

DEFINE POLICY NAME(polname) REPLACE(YES)

```
 CF NAME(FACIL01) 
     TYPE(123456) 
     MFG(IBM) 
     PLANT(PK) 
     SEQUENCE(123456789012) 
     PARTITION(01) 
     DUMPSPACE(98M)
```

```
 CF NAME(FACIL02)
```
 TYPE(123456) MFG(IBM) PLANT(PK) SEQUENCE(123456789012) PARTITION(2) DUMPSPACE(78M)

 STRUCTURE NAME(**DFHCFLS\_poolname**) SIZE(from CFSIZER) INITSIZE(350M) MINSIZE(300M) SCMMAXSIZE(4G) SCMALGORITHM(KEYPRIORITY1) SCMMAXSIZE(4G) SCMALGORITHM(KEYPRIORITY1) ALLOWAUTOALT(YES) FULLTHRESHOLD(85) PREFLIST(FACIL01,FACIL02) EXCLLIST(CACHE\_01)

Pool Name must match the File Pool name and the name specified on the Server program DFHCFMN

Then Start the new Policy

SETXCF START,POLICY,TYPE=CFRM,POLNAME=polname